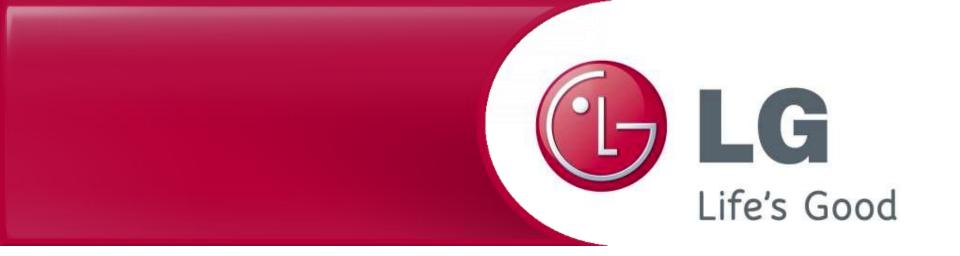

## LG Robot Vacuum cleaner Firmware Update

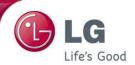

1 Save 'Update.zip' file to root directory of the memory stick without making additional directory.

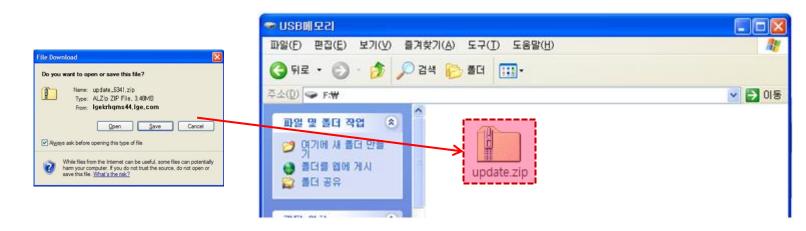

2 Extract the 'update.zip' file to root directory. Then, you can see new three files.

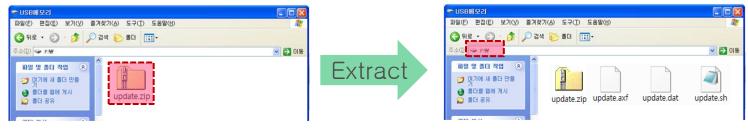

Check the directory to be extracted.

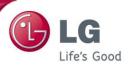

3

When it is finished, remove the memory stick from PC. By using the icon on the bottom of wall paper, you can remove it safely.

| 뛓 Safe     | ly Remove Hardware                                                                                                    | <u>? ×</u> |
|------------|----------------------------------------------------------------------------------------------------|------------|
| 1          | Select the device you want to unplug or eject, and then click Stop.<br>Windows notifies you that it is safe to do so unplug the device from y<br>computer. |            |
| Hardwa     | are devices:                                                                                                    |            |
| <b>€</b> ∪ | ISB Mass Storage Device                                                                                                    |            |

4 Turn off the power of Robot vacuum cleaner. (OFF)

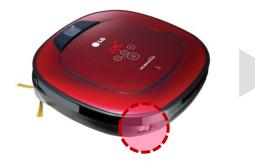

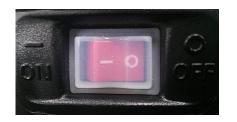

5 After turn off the power, insert the memory stick to the USB port while power is off.

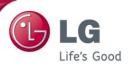

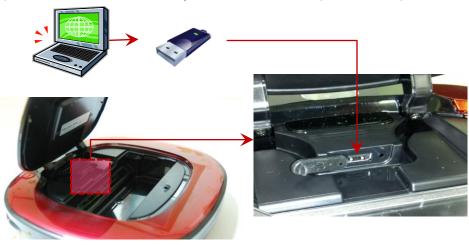

<sup>6</sup> Push the "START/STOP' button to turn on the power, and update will start automatically with a voice guidance, 'Software will be updated'.

When it is finished, update completion is notified with a voice guidance and the power will be turn off. (Check that the light of the lower camera is turned off when the power is turned off)

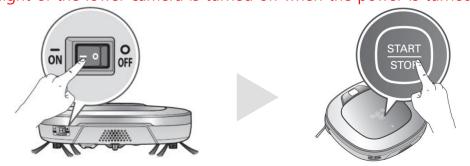

※ caution – Don't turn off the power of the robot before a voice guidance that is 'software update is completed'

7 After the power is turned off, remove the memory stick. And use the robot vacuum machine after turning on the power.